# 在SPA525G和SPA525G2上配置傳輸協定

### 目標 Ī

傳輸協定是一種通訊協定,用於建立連線並確保所有資料已安全到達。

本文檔介紹如何更改SPA525G/SPA525G2 IP電話的鈴聲。

### 適用裝置 i<br>I

·SPA525 IP電話 · SPA 525G2 IP電話

## 逐步程序 i<br>I

#### IP電話上的傳輸協定配置

步驟1.按IP電話上的Setup按鈕以顯示Information and Settings選單。

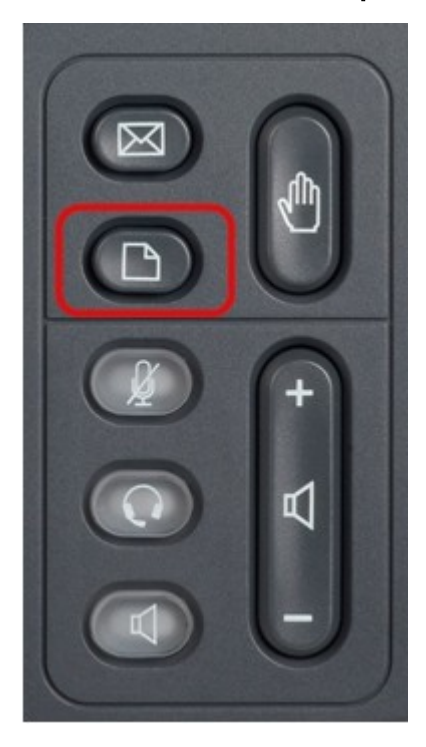

步驟2.使用導航鍵上下滾動以選擇網路配置。按選擇以顯示Network Configuration選單。

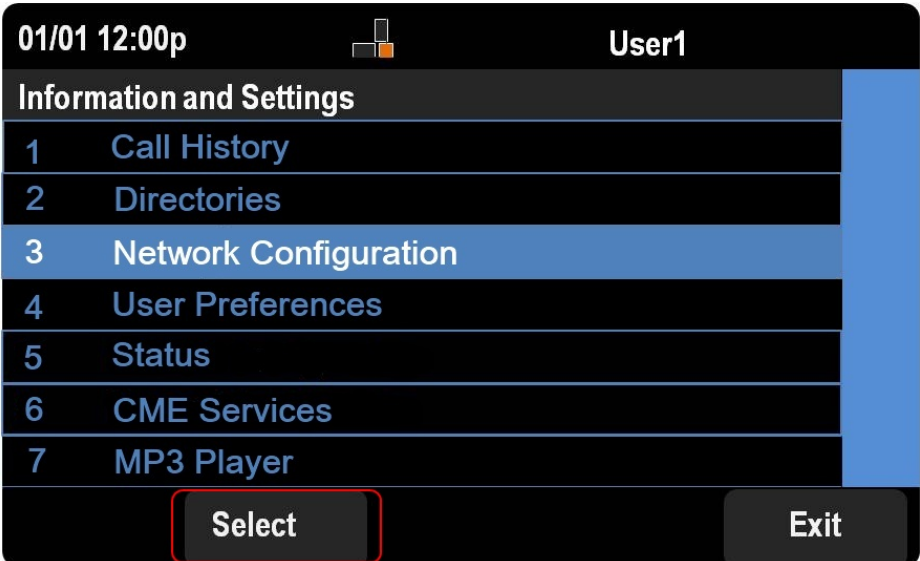

步驟3.使用導航鍵上下滾動查詢Transport Protocol選項。

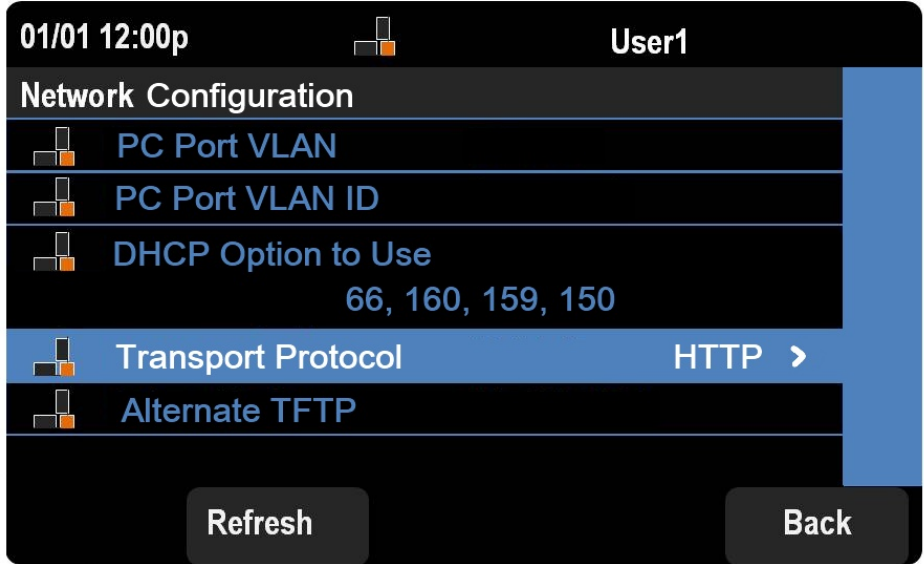

步驟4.使用正確的導航鍵選擇傳輸協定的設定。(HTTP、HTTPS、TFTP、無)

附註:HTTP是指超文本傳輸(或傳輸)協定,它是全球資訊網使用的資料傳輸協定。 HTTPS是指在伺服器和瀏覽器之間傳輸超文本請求和資訊的超文本傳輸協定。TFTP是指簡單 檔案傳輸協定,該協定是一種具有基本檔案傳輸形式的功能的檔案傳輸協定。此外,一旦選擇 了您想要的設定,它將會一直保持原樣,沒有儲存選項或選擇選項。